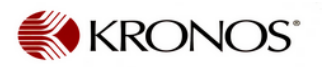

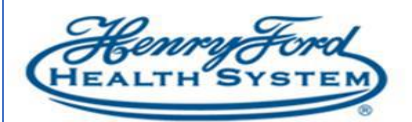

## Kronos SMS Quick Fill Text Message - Employee Guide

**Purpose**: How to use SMS Quick Fill Texting tool **Audience:** Employee / Kronos scheduler / manager

When your manager offers an open shift via SMS Quick Fill, the text message you will receive on your mobile device will look like this:

Text messages will come from several numbers where the Kronos cloud server is located. For example, with the area code (947) it will look like this:

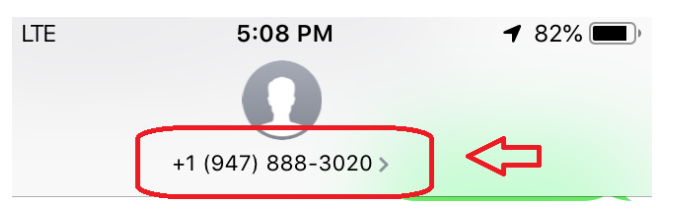

1 Open Shift(s) at .../HFMG/ Text message from Kronos offering a shift Dermatology/353010/MA from 8:30am to 1:00pm on Fri, 1/18. Reply FOS Yes/No 4149 to claim the shift.

**FOS yes 4149** 

To accept the shift type FOS YES You have successfully claimed and the number from the text  $message > Send$ the open shift at .../HFMG/ When the shift is assigned to you a Dermatology/353010/MA, from confirmation text is sent: 08:30 AM to 01:00 PM, on Fri, Kronos' reply. shift auto assigned to employee in schedule manager  $1/18.$ 

If an employee mistypes the response, this message will display.

Thanks for contacting WFC. Please resubmit your response in the proper format: FOS Yes/ No Passcode (FOS Yes/ No Passcode Note: Passcode that was originally sent with SMS)

If an employee does not want the shift, there is no need to reply to the message.

If the shift is **not** awarded to the employee, Kronos will reply that the open shift is no longer available.